## 本書の読み方

A [コンフィグレーションシート](#page-2-0) 本サーバにおけるハードウェアの構成と各種セットアップの設定値を記録しておきます。

#### B [障害連絡シート](#page-8-0)

障害が発生した場合にサーバの状態を記入します。

#### ■ 製品の呼び方

本文中の製品名称を、次のように略して表記します。

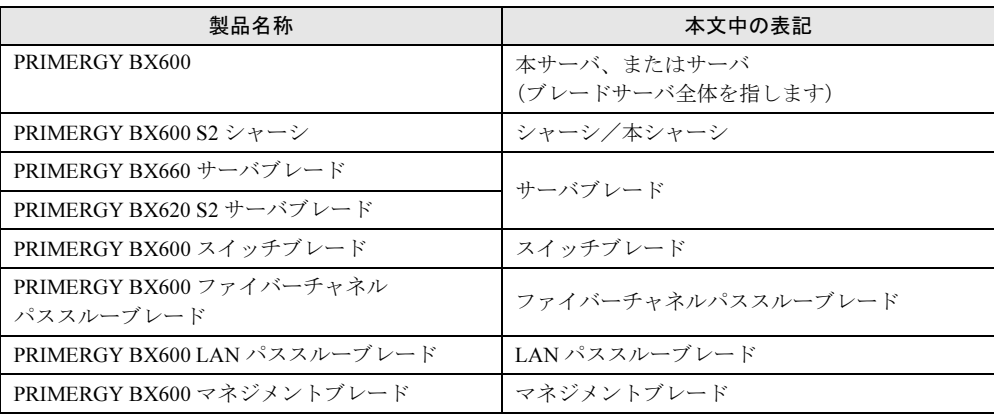

各製品名は、各社の商標、または登録商標です。 各製品は、各社の著作物です。

All Rights Reserved, Copyright*©* FUJITSU LIMITED 2005

# 目次

## A [コンフィグレーションシート](#page-2-0)

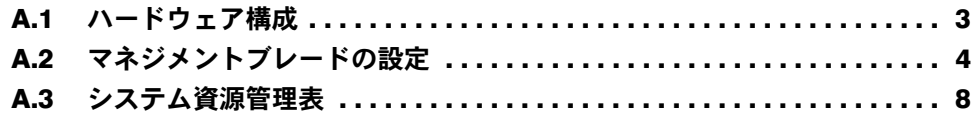

### B [障害連絡シート](#page-8-0)

# <span id="page-2-0"></span>*A* コンフィグレーションシート

本サーバにおけるハードウェアの構成と各種セットアップの設定値を記録しておき ます。

選択設定箇所については、□マークのチェックボックスを用意してありますので、 設定したチェックボックスを塗りつぶすか、またはレ印を付けておきます。

#### <span id="page-2-1"></span>A.1 ハードウェア構成

#### ■ サーバブレード ■ 電源ユニット

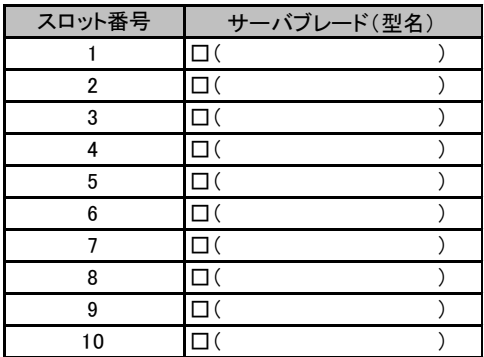

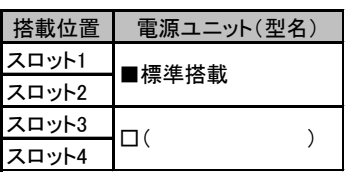

#### ■ ネットワークブレード

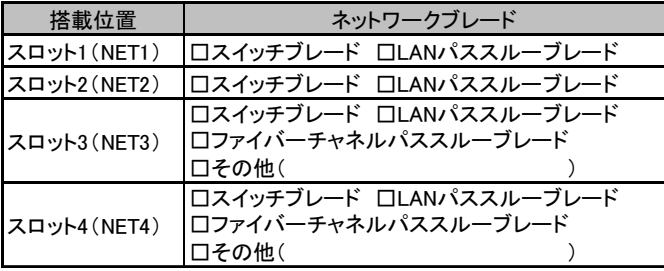

#### ■ 各種モジュール

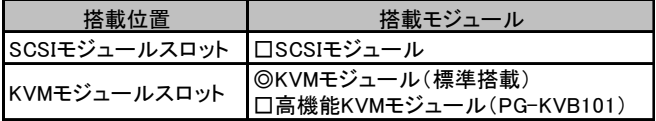

## <span id="page-3-0"></span>A.2 マネジメントブレードの設定

マネジメントブレードにおける各種設定値を記録しておきます。 選択設定箇所については□マークのチェックボックスを用意していますので、設定した チェックボックスを塗りつぶすか、またはレ印を付けておきます。 各メニューの詳細なマークは、次を示します。 □:設定項目 -: Web UI、CLI で設定可能 C:CLI で設定可能 W:Web UI で設定可能

#### ■ LAN Interface

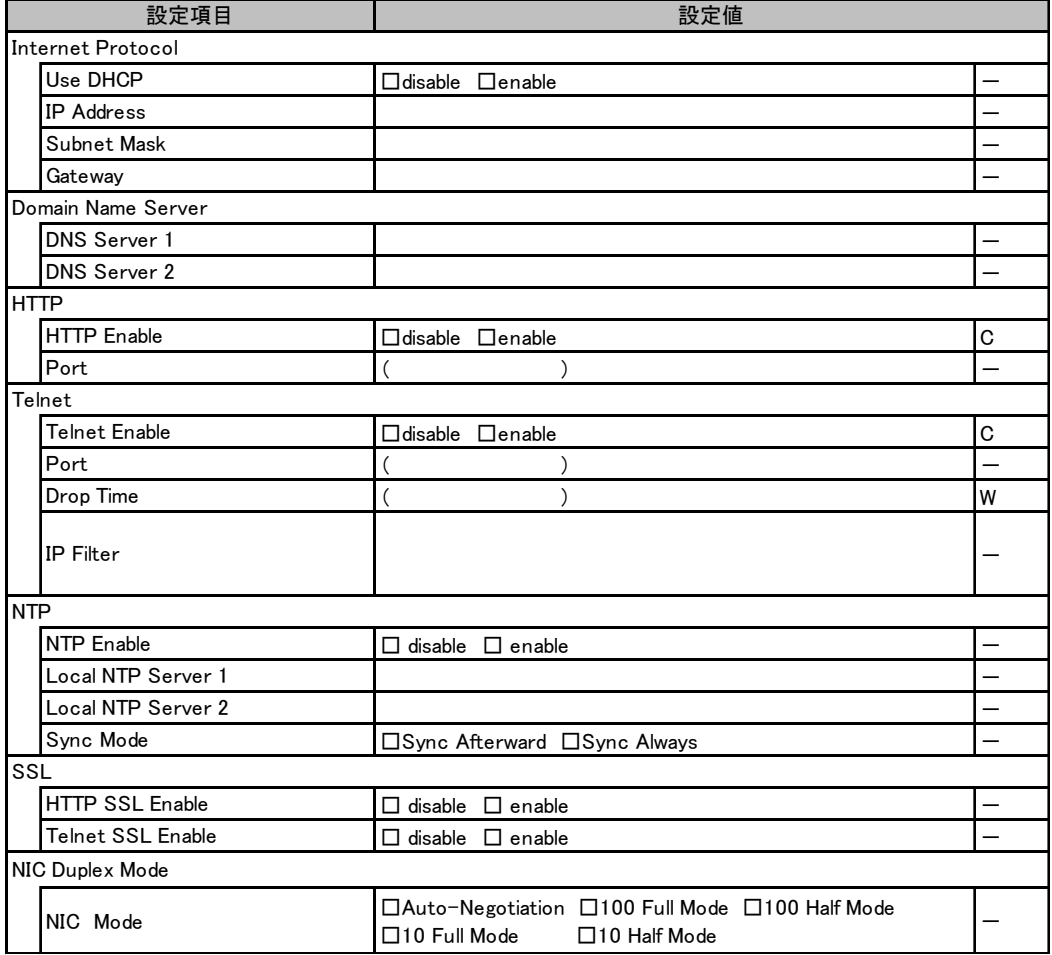

#### ■ SNMP Interface

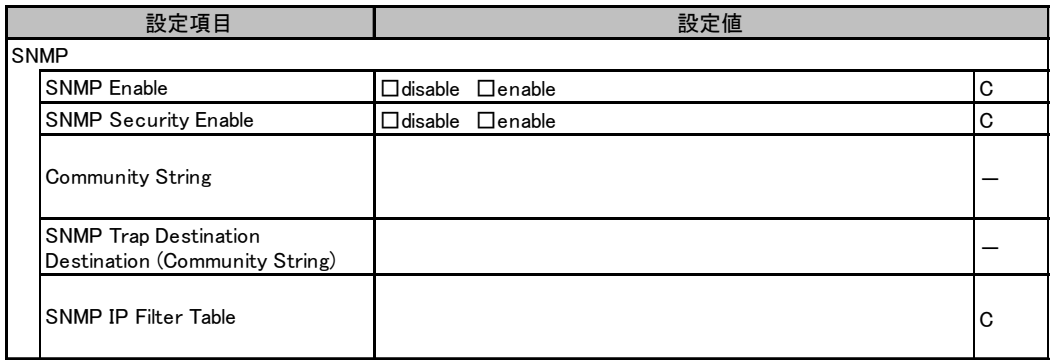

#### ■ Alarm Handler (SMTP)

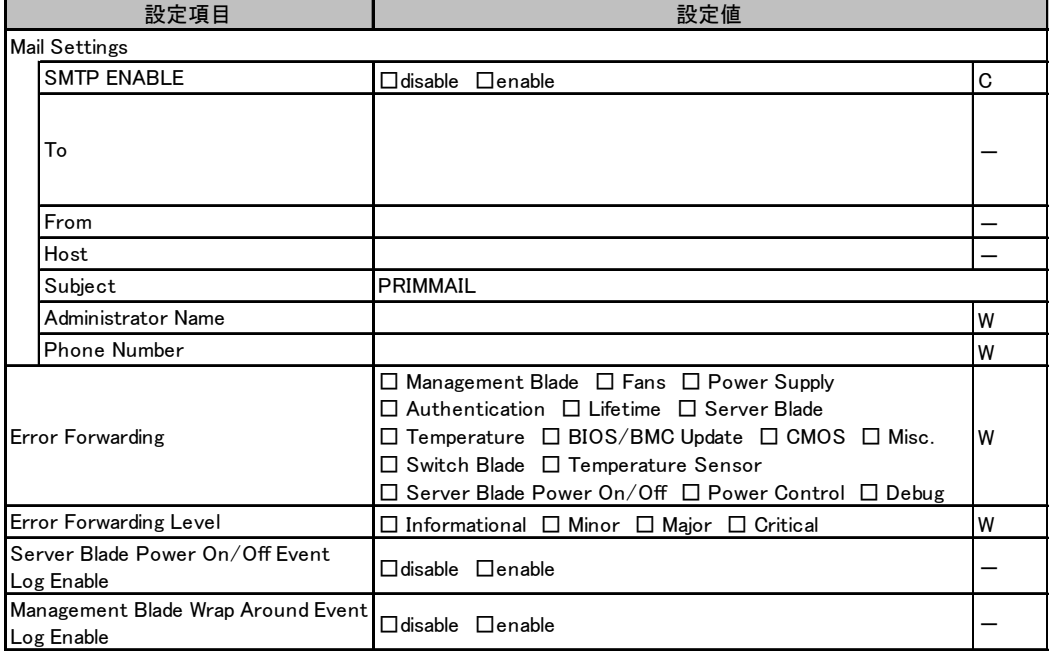

#### ■ Management Agent

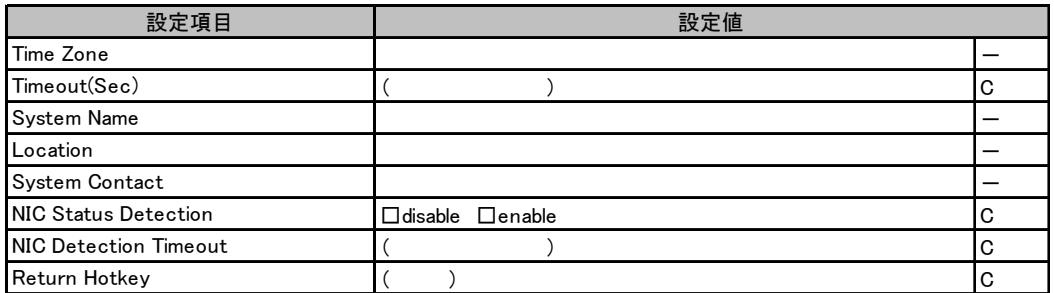

#### ■ Chassis

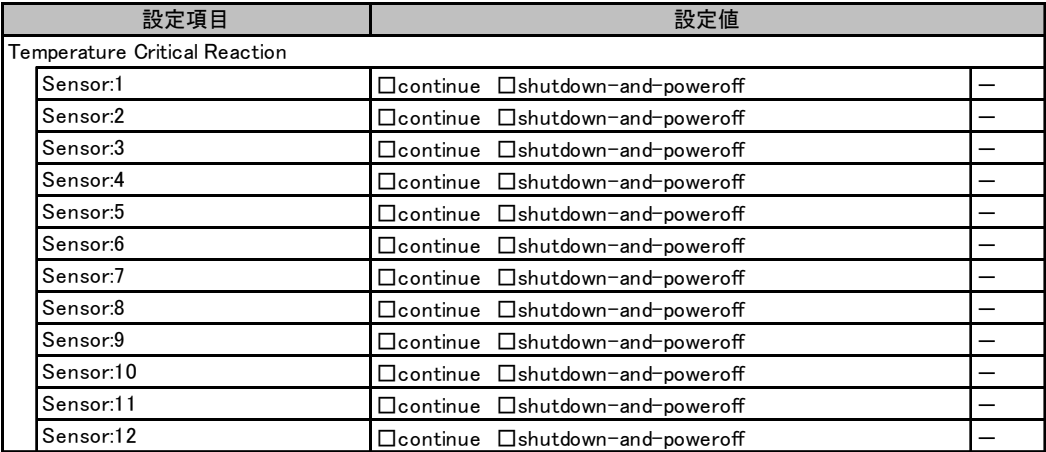

#### ■ Power Supply

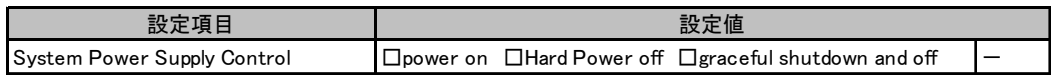

#### ■ Fans

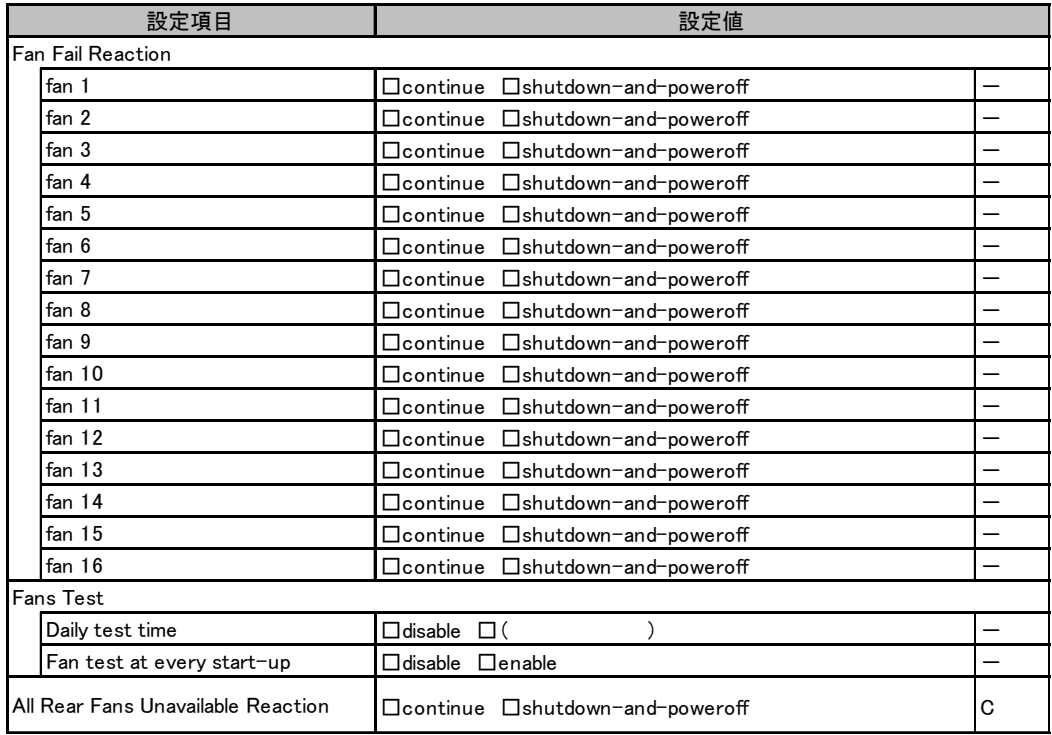

#### ■ Server Blade

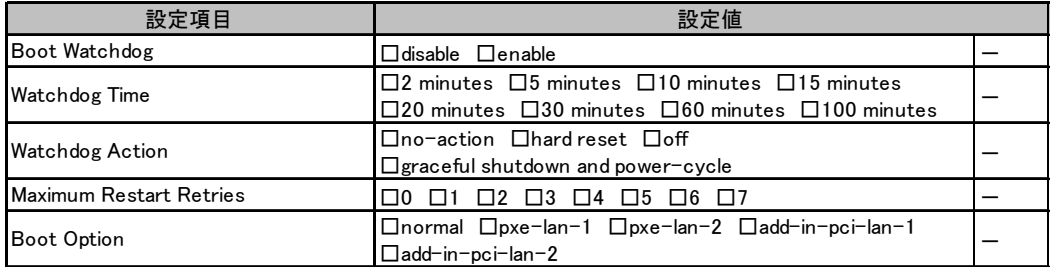

#### ■ Switch Blade

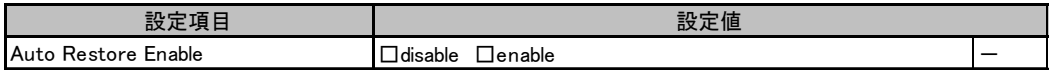

### <span id="page-7-0"></span>A.3 システム資源管理表

I/O ポートアドレスは、次の表のとおりです。

#### ■ I/O ポートアドレス

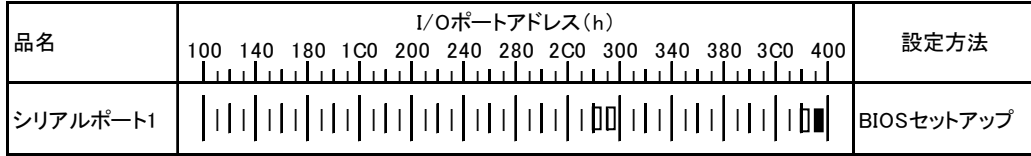

\* □ □ は、それぞれの拡張カードで選択できるI/Oポートアドレス空間を示します。

 はそのマークが重なる目盛のアドレスから16バイトまたは16バイト内の一部の空間を使用します。 (■はデフォルトで選択されている空間)

 はそのマークが重なる目盛のアドレスから32バイトまたは32バイト内の一部の空間を使用します。 (■はデフォルトで選択されている空間)

## <span id="page-8-0"></span>B 障害連絡シート

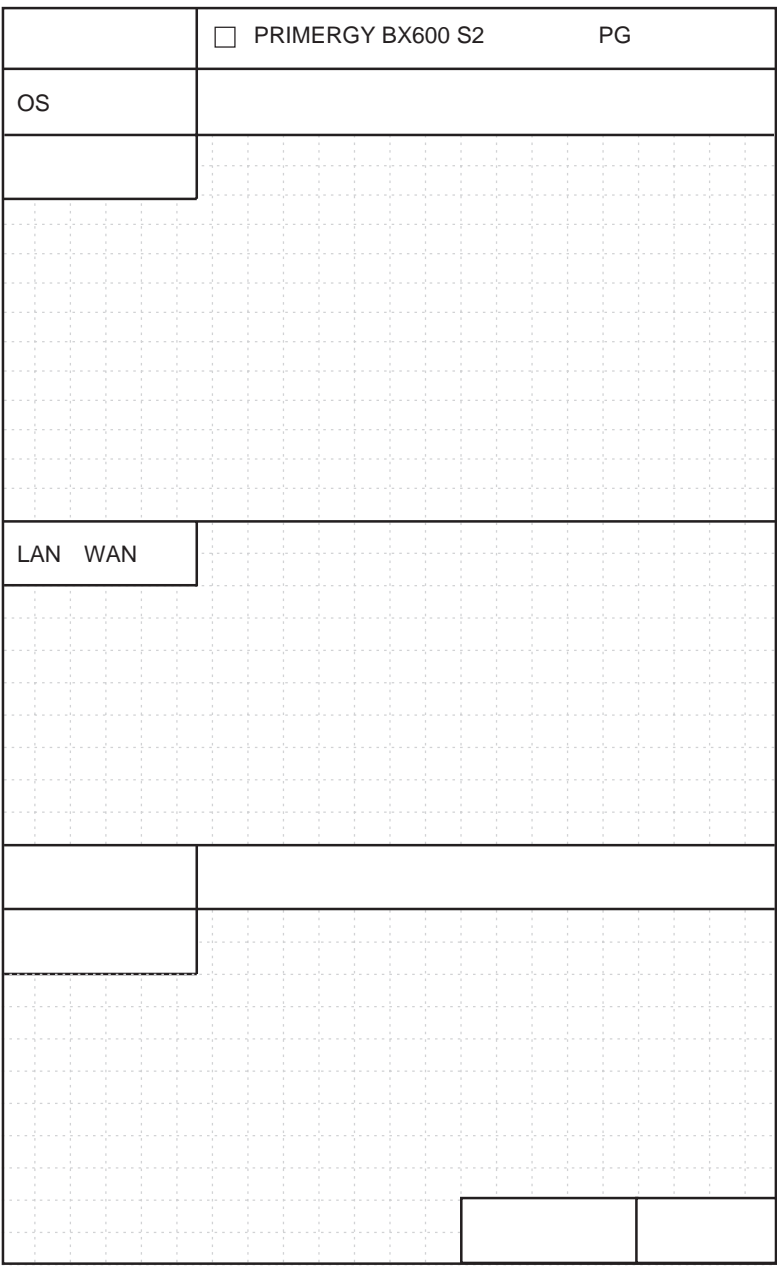

#### PRIMERGY BX600 S2 シャーシ

環境設定シート B7FH-4011-01 Z0-00

発 行 日 2005 年 11 月 発行責任 富士通株式会社

●本書の内容は、改善のため事前連絡なしに変更することがあります。

●本書に記載されたデータの使用に起因する、第三者の特許権およびその他 の権利の侵害については、当社はその責を負いません。

●無断転載を禁じます。